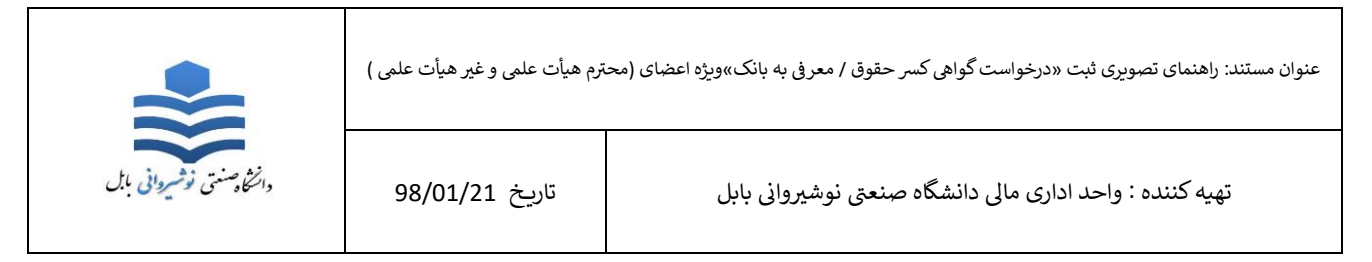

اعضای محترم هیأت علمی «رسمی، پیمانی» و غیر هیات علمی «رسمی، پیمانی، قراردادی» میتوانند نسبت به ثبت درخواست معرفی به بانک و یا گواهی کسر حقوق خود( از طریق سامانه فیش) به شرح ذیل اقدام نمایند

گام اول:

جهت ورود به سامانه ابتدا به سایت دانشگاه صنعتی نوشیروانی بابل به آدرس htt.ac.ir www.nit.ac.ir سامانه فیش حقوقی مراجعه نمایید سپس در کارتابل خود ایکون گواهی حقوق یا گواهی ضمانت بنابر نوع درخواست خود انتخاب نمایید.

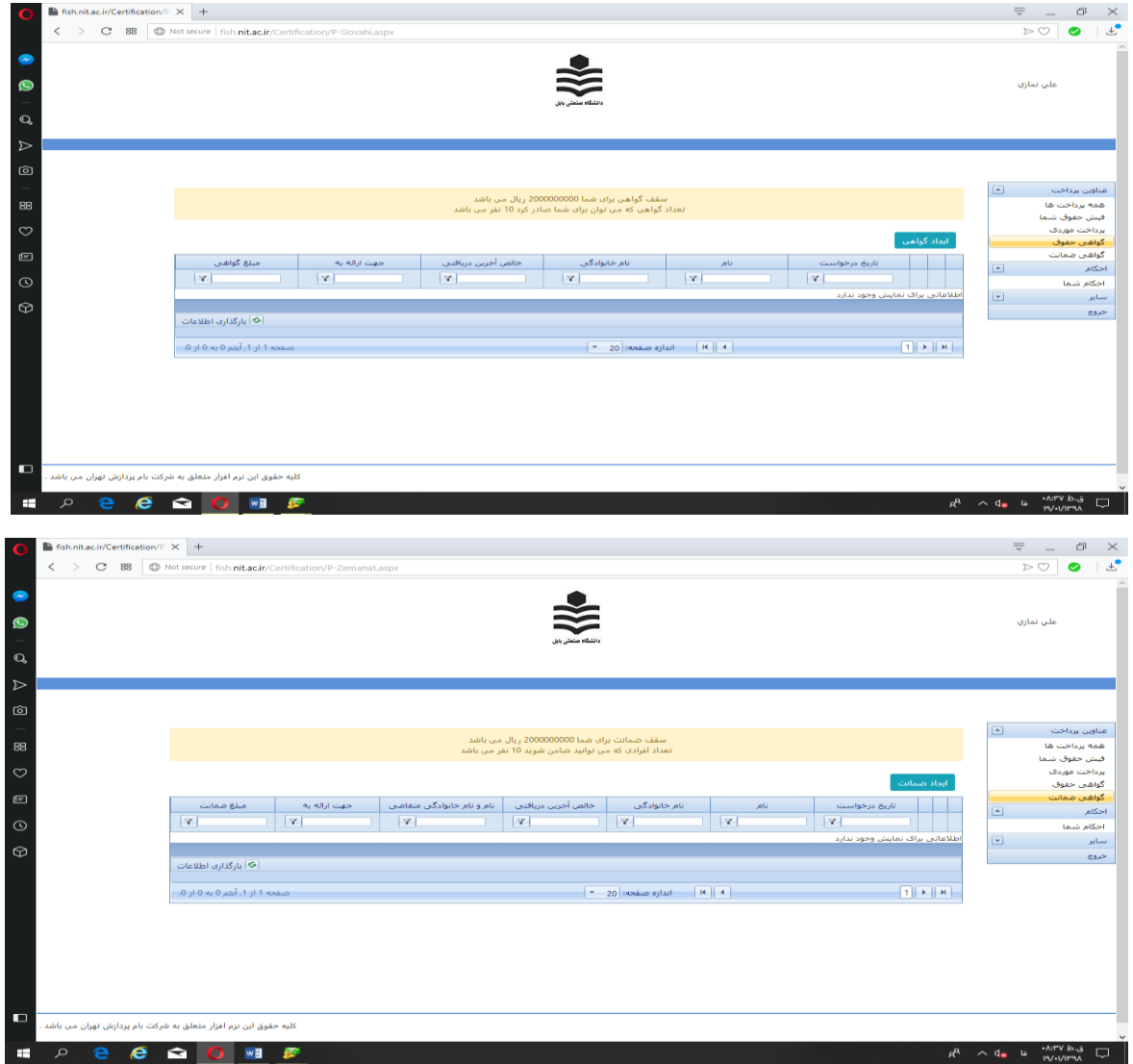

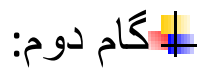

فرم فعال شده را به شرح ذیل تکمیل نمایید.

نکته : مشخصات کاربر و نوع درخواست به صورت پیش فرض ثبت شده است

## **گواهی حقوق:**

- .1 فیلد نام بانک را کامل نمایید. مثال )بانک تجارت(
- .2 فیلد شعبه بانک را مشخص کنید. مثال )شریعتی بابل(
- .3 فیلد مبلغ وام را کامل نمایید مثال )000'000'100(
- ٤. فیلد اقساط ماهیانه را کامل نمایید. مثال (٠٠٠,٠٠٠)
- .5 برروی دکمه ذخیره کلیک نمایید تا درخواست گواهی حقوق شما ثبت گردد

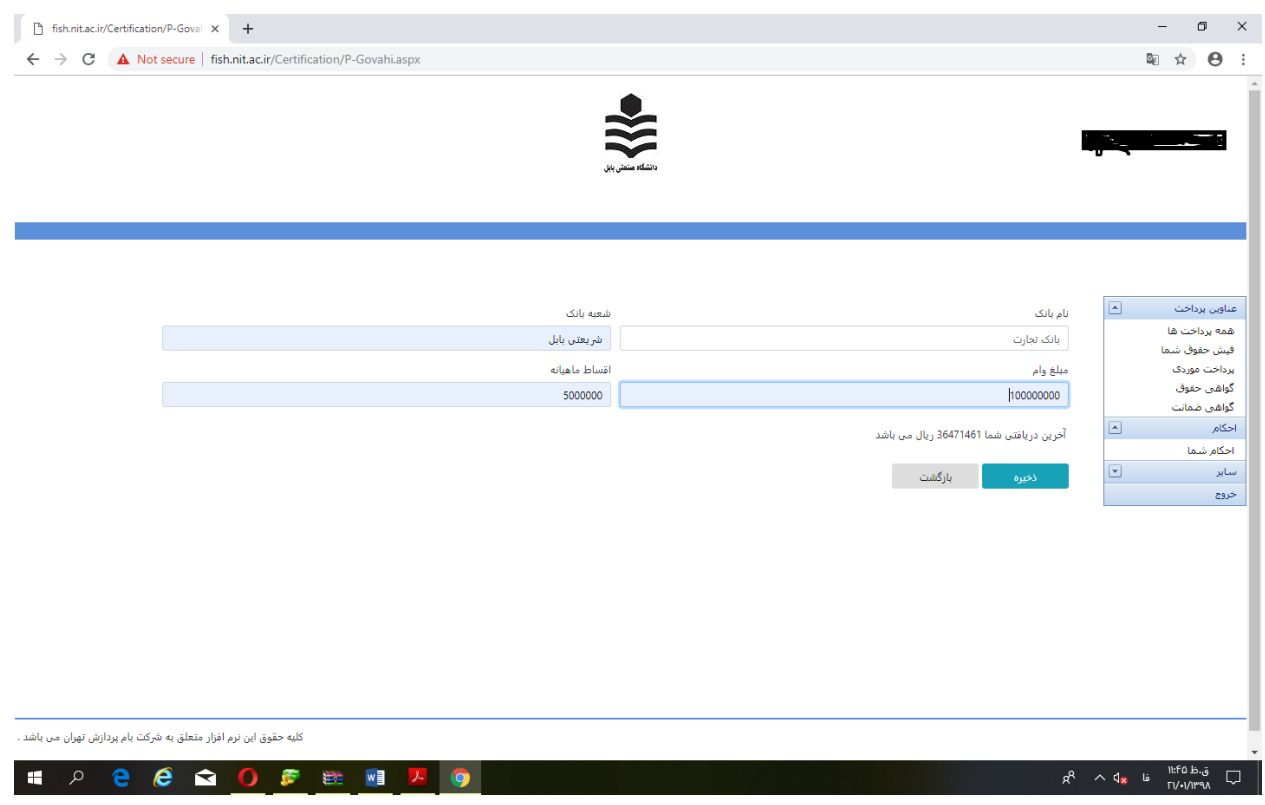

## **گواهی ضمانت:**

- .1 فیلد نام بانک را کامل نمایید. مثال )بانک تجارت( .2 فیلد شعبه بانک را مشخص کنید. مثال )شریعتی بابل( .3 فیلد نام و نام خانوادگی متقاضی وام را تکمیل کنید. مثال ) علی اکبر صالحی( .4 فیلد نام پدر متقاضی را کامل نمایید. مثال )حسن( ه . فیلد نسبت را مشخص کنید. مثال (برادر) .6 فیلد مبلغ وام را کامل نمایید مثال )000'000'300( .7 فیلد اقساط ماهیانه را کامل نمایید. مثال )000'000'5(
	- .8 برروی دکمه ذخیره کلیک نمایید تا درخواست گواهی ضمانت شما ثبت گردد

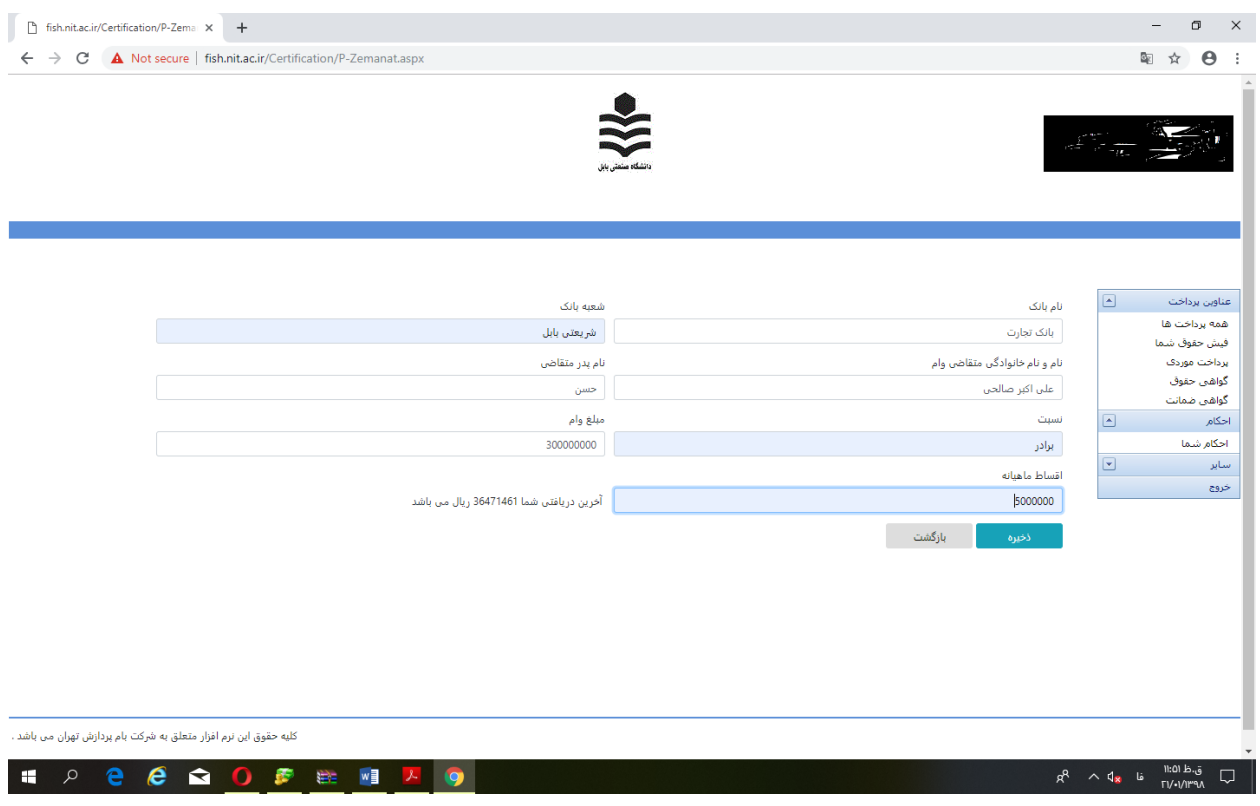

## ج گام سوم :

- .1 برروی دکمه پرینت کلیک نمایید تا درخواست گواهی کسر اقساط خود را مشاهده کنید، اگر مورد تائید شما نمیباشد برای اصالح مشخصات بر روی دکمه ویرایش کلیک نماید و برای حذف برروی دکمه حذف کلیک کنید. اگر مورد تائید شما می باشد پرینت گرفته و بعد از امضاء به منظور دریافت تاییدیه نهایی به امور مالی نزد آقای علی نمازی مراجعه نمائید.
	- .2 تاییدیه نهایی کسر اقساط توسط مدیر امور مالی مهر و امضاء میگردد.

»الزم بذکر است بعد از تائید نهایی گواهی کسر اقساط قابل حذف و ویرایش نمی باشد«

تذکرات ضروری

- هر شخص تا سقف مشخص میتواند گواهی حقوق و ضمانت دریافت نماید. بدیهی است پس از تکمیل ظرفیت سیستم اجازه درخواست بیشتر را نمی دهد.
- برای اینکه بتوانید از ظرفیت گواهی استفاده کنید چنانچه نامۀ کسرازحقوق مورد استفاده قرارنگرفت یا وام بانکی تسویه شده است حتماً نسبت به ابطال آن و برگشت به مدیریت امورمالی سازمان اقدام نمائید.
- گواهی کسر از حقوق صرفاً جهت ضمانت (همسر ، فرزندان ، والدین و همکار) صادر می شود در غیر اینصورت توسط مدیر مالی تائید نخواهد گردید.

»در صورت داشتن هر مشکلی به داخلی 1067 اقای علی نمازی تماس حاصل فرمائید«